## **KURS SONU İŞLEMLERİ**

## <https://e-yaygin.meb.gov.tr/Login.aspx>

## Adresine giriş yapıyoruz.

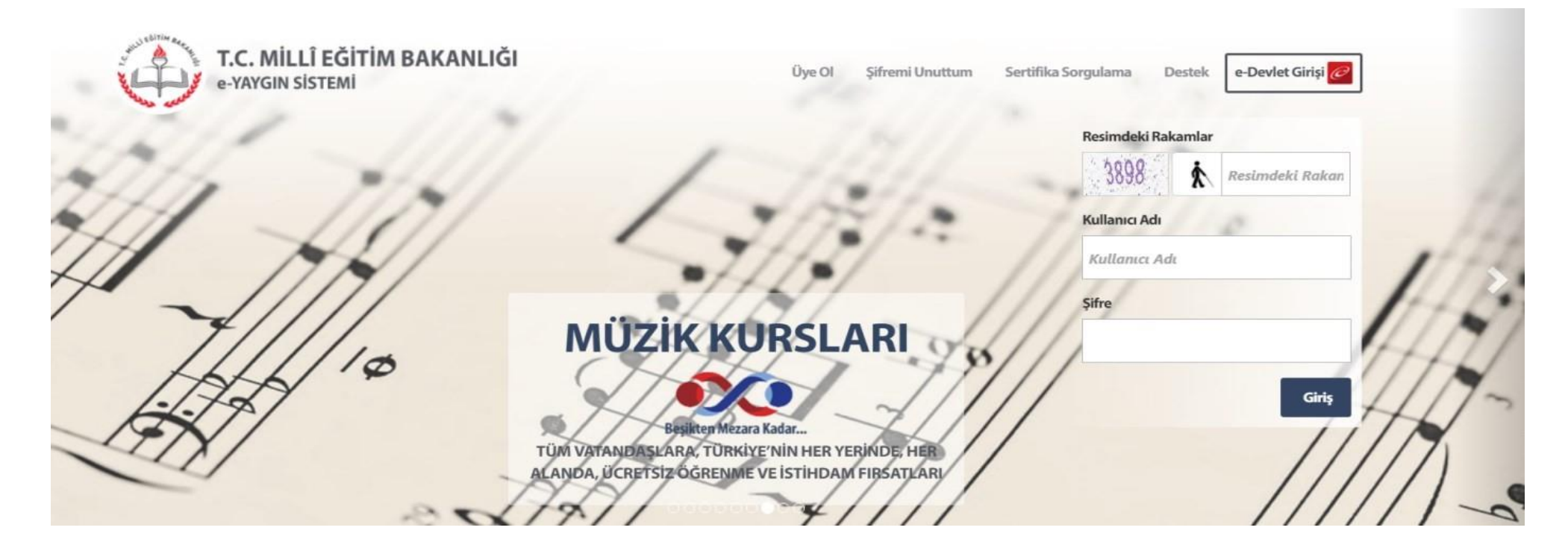

BattalgaziŞehitHalkEğitimMerkeziMüdürlüğündenalmışolduğunuzEğitmenşifreleriilesistemegiriş yapıyorsunuz.

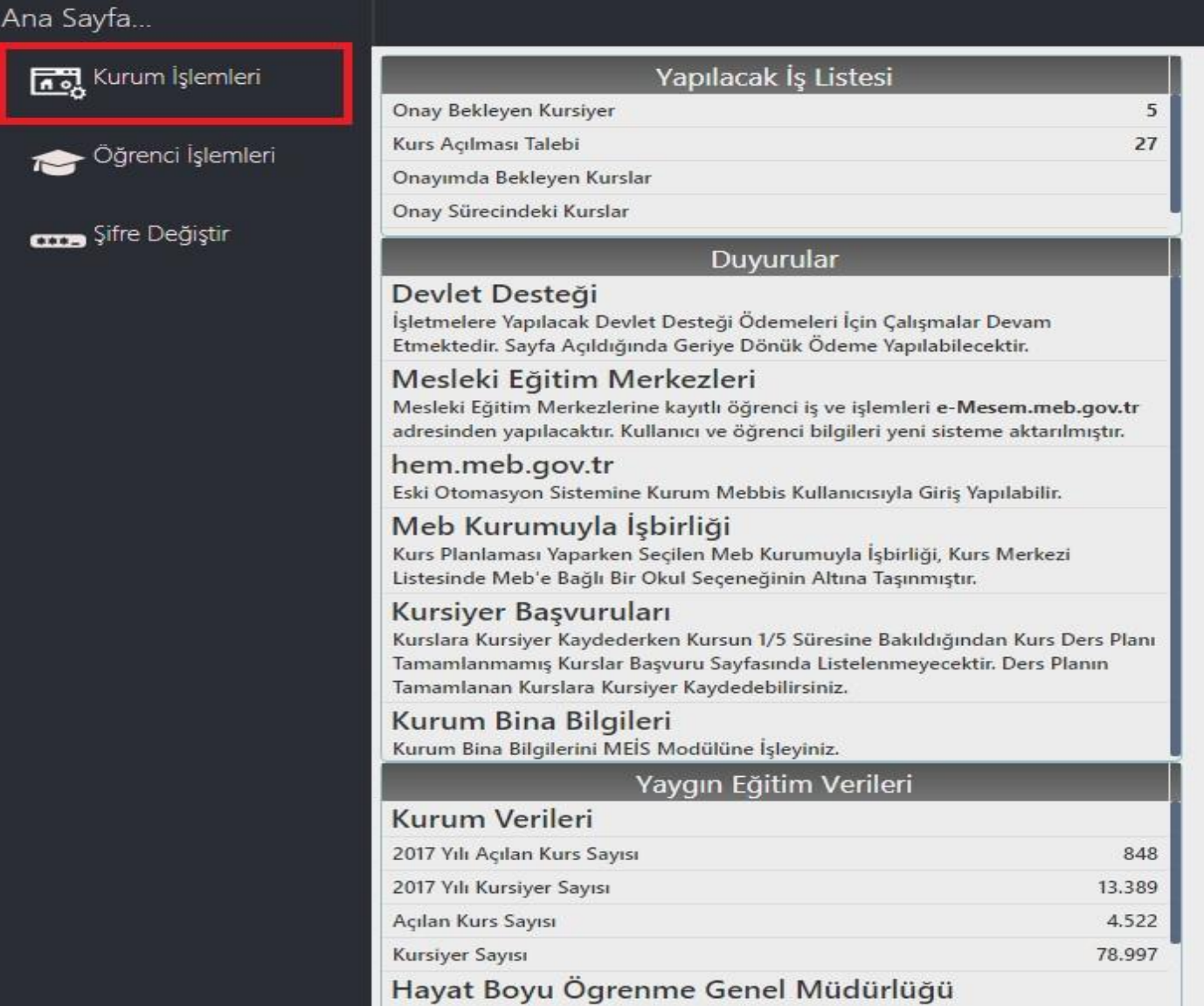

- Kurum İşlemleri menüsüne giriş yapıyoruz.

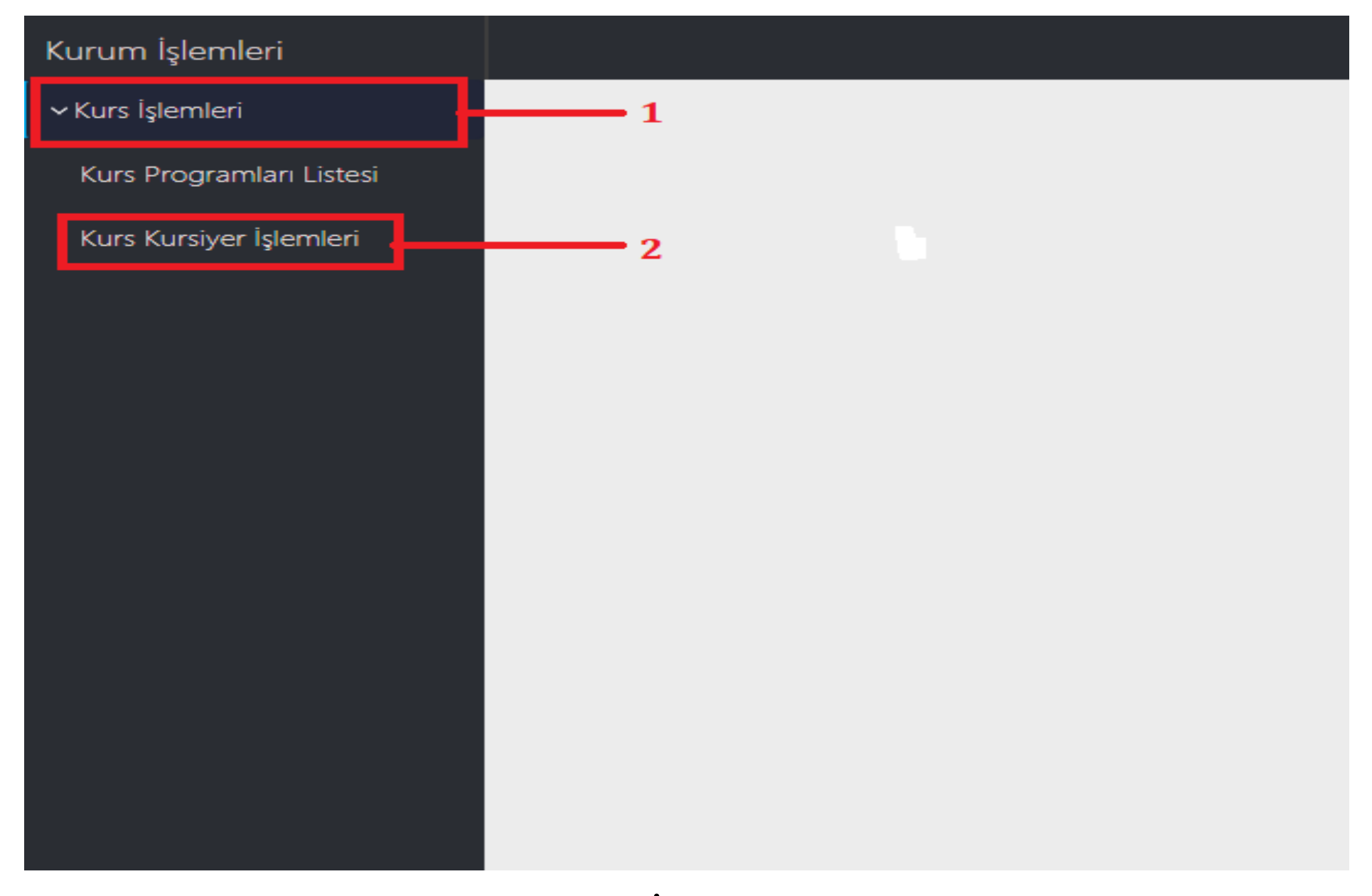

- Resimde görülen 1 Numaralı "Kurs İşlemleri" menüsüne tıklıyoruz. Açılan menüden 2 Numaraları "Kurs Kursiyer İşlemleri" menüsüne tıklıyoruz.

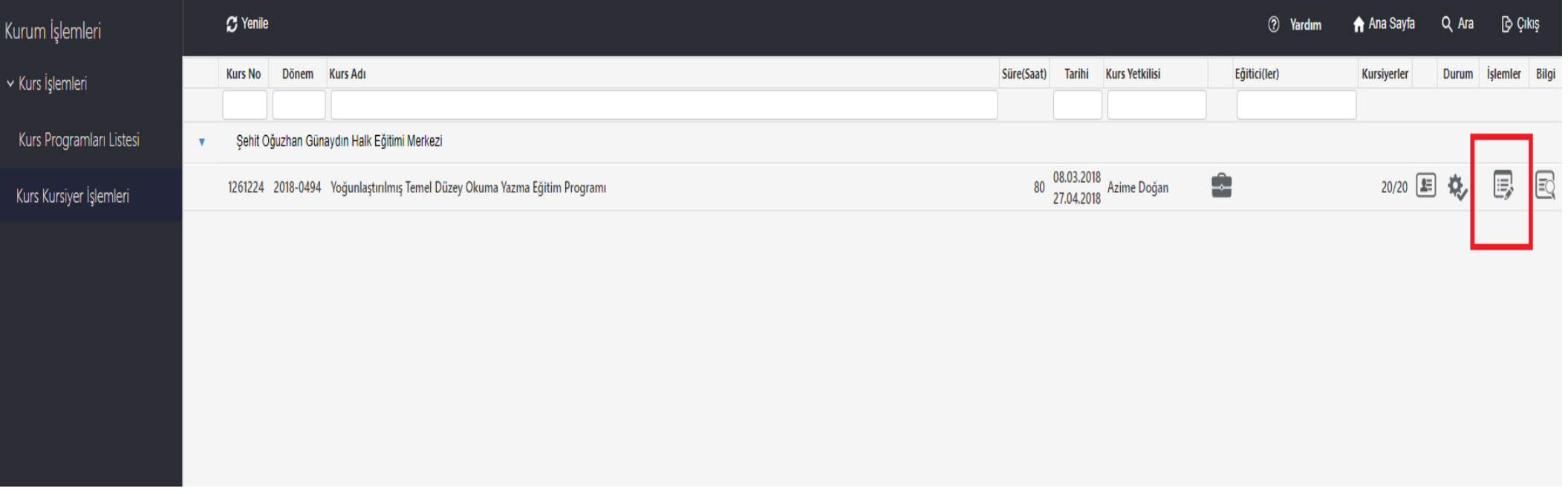

## Kırmızı işaretlenmiş olan "İşlemler" menüsüne giriş yapıyoruz.

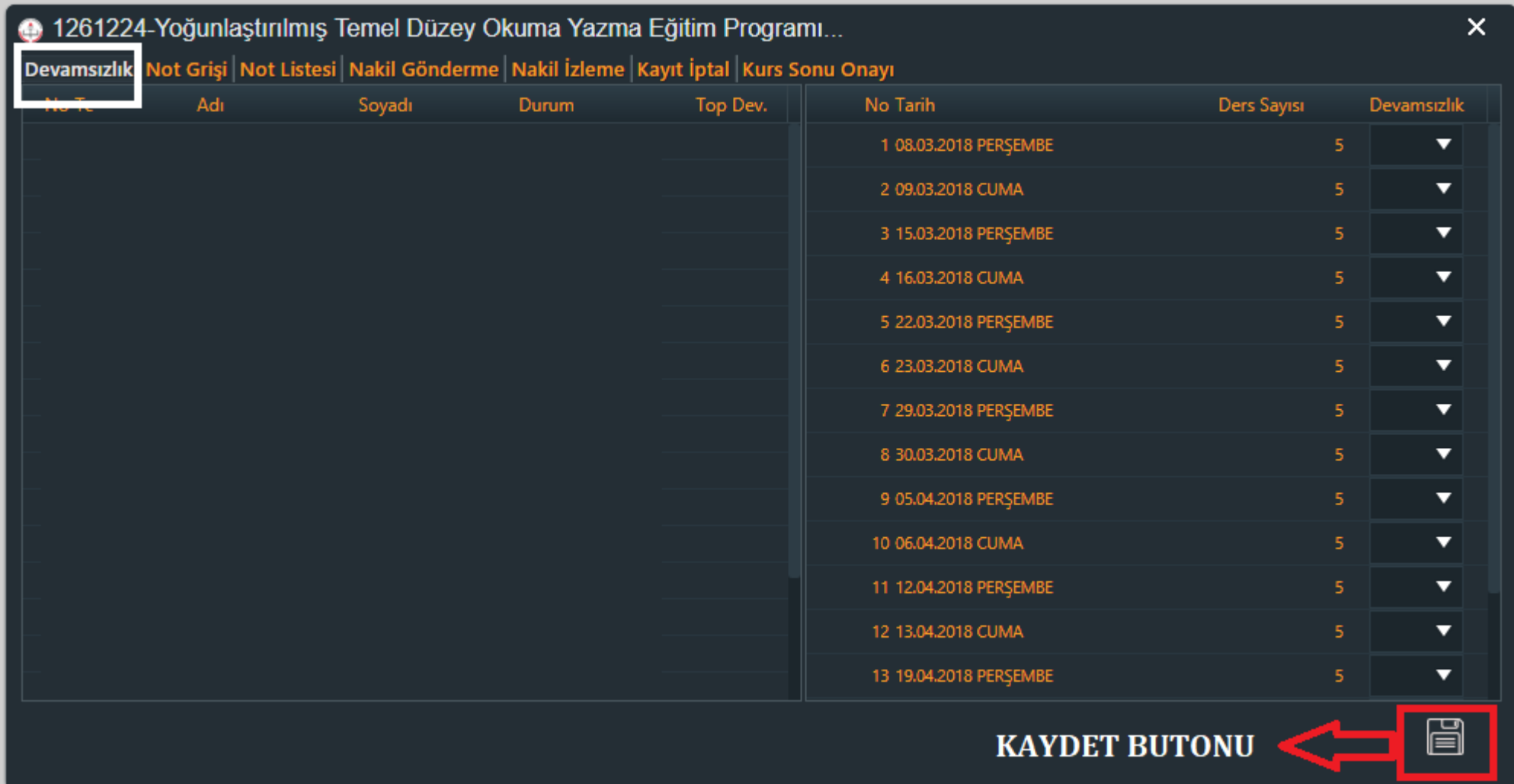

ResimdegörülenMenügelecekkarşımıza.Bumenüdendevamsızlıkyapan öğrencilerin devamsızlık girişi yapılacak.

Devamsızlık yapan öğrenci sağ menüdenseçilecek vehangitarihte kaç saat devamsızlıkyapılmış iseekranınsoltarafındanseçimyapılarakişlemyapılacak.

Devamsızlık işlemleri tamamlandıktan sonra **kaydet butonuna** basılacak.

**Dikkat!!!! Devam eden öğrenciler için bu ekranda kesinlikle hiçbir işlem yapılmayacak.**

Ekranın üst tarafındaki Not Girişi Menüsü tıklanacak

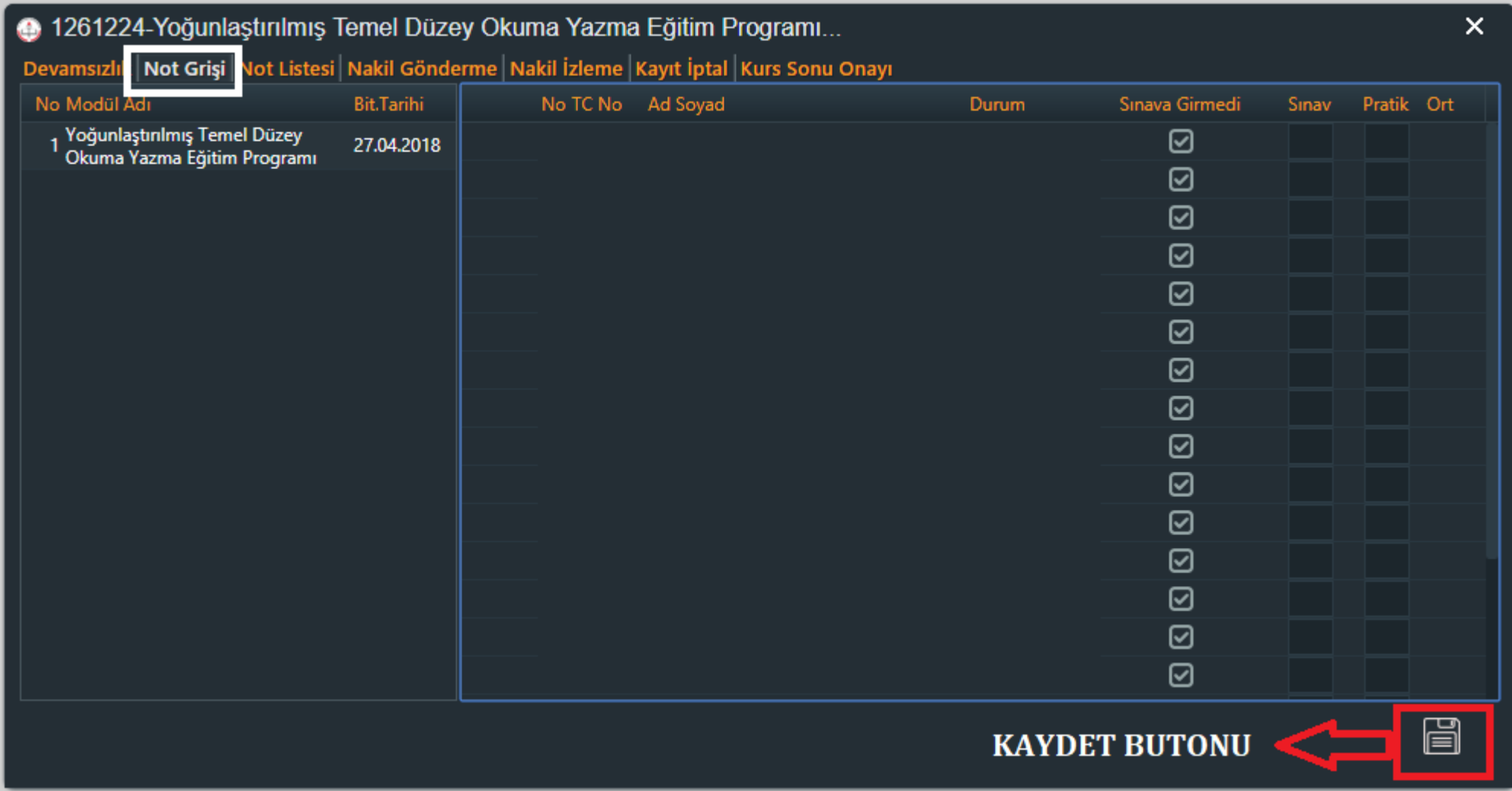

BuekrandaöğrencininalmışolduğuSınavnotuvePratiknotugirilecek.

Tüm öğrenci notları girildikten sonra **kaydet butonuna** basılacak.

Ekranın üst tarafındaki Kurs sonu onayı Menüsü tıklanacak

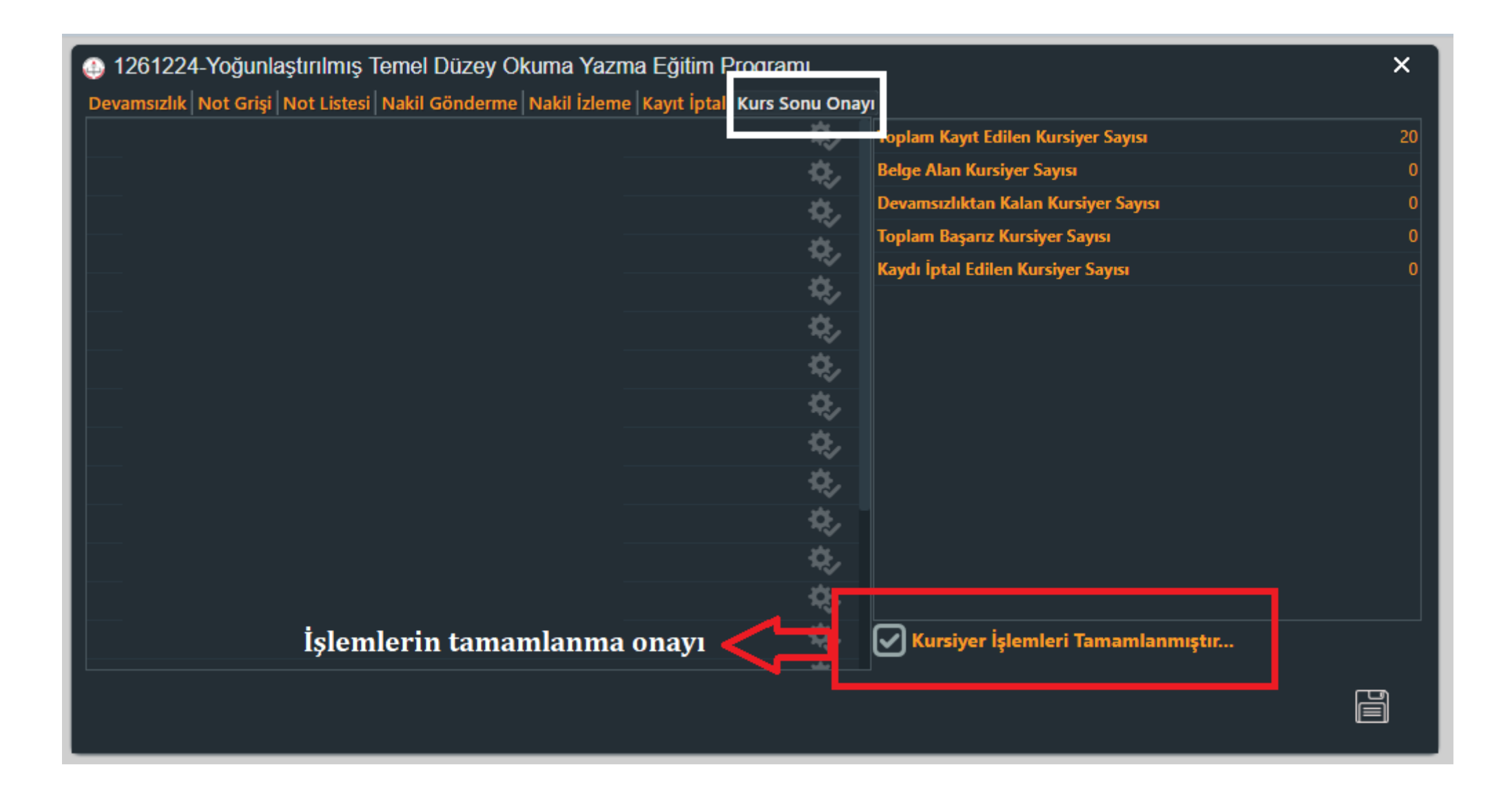

Buekrandaöğrencinotlarıkontrol edilecek.Başarılı,başarısızvedevamsız olan öğrenci bilgileri kontrol edilecek. İşlemlerde herhangi bir sorun

bulunmuyorsa **kursişlemleritamamlanmıştır** alanıişaretlenerek **kaydet butonuna** basılacak.

Kurs sonunda teslim edilecek evraklar;

- 1- Kurs Defteri
- 2- Kursiyer Sınav Evrakları
- 3- Modül İmza Tutanağı(Okuma Yazma Kursları Hariç)
- 4- Kurs Bitirme Tutanağı
- 5- Sınav imza tutanağı
- 6- Kursiyer NotFişi
- 7- Kurs Ders Planı

İlgili evraklara ulaşmak için;

[KURS SONU EVRAKLARINA ULAŞMAK İÇİN TIKLAYIN](http://battalgazihem.meb.k12.tr/dosyalar/listele_dosya_2278035_KURS%20SONU%20EVRAKLARI)